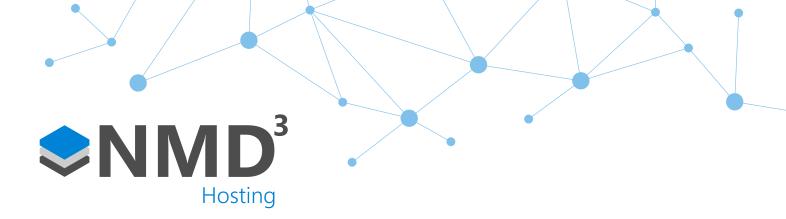

Script Name:

# **Entitlement Forecast**

Script Type:

## To-Do List

#### Overview

This script produces a forecast on a managers to-do list which will outline whether an employee has used X of their holiday entitlement within a certain number of months of the year. The % requirements it classes as a breach can be configured via the script.

### **Dependencies**

No dependencies.

### **Operation Example**

• A manager will log on to timeware and will be presented on the to-do list with any employee who breach the criteria set within the script such as having 100% entitlement remaining after 6 months of the entitlement year.

#### Configuration

• Assigned via the users "To-Do List" policy via the Scripting subsection. Simply tick the box next to Entitlement Forecast.

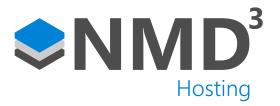

## **Explanation of notable fields**

| Private Const  REFRESH_AFTER_MINUTES  As Long = 5                        | The number of minutes to wait before refreshing the data. Default is 5 minutes.                                                                                                    |
|--------------------------------------------------------------------------|----------------------------------------------------------------------------------------------------|
| Private Const  CATEGORIES  As String = "1,2,3,4,5,6,7,8,9,10"            | Which absence entitlement categories the forecast applies to. Default is everything (1-10). For most customers if it is just for holiday then it will just be "1".                                                  |
| Private Const  THRESHOLD_FIRST_MONTH  As Long = 6                        | The first forecasting threshold for when the prompt will appear. By default, this is 6 so will show the first forecast at 6 months into the year.                                                                   |
| Private Const  THRESHOLD_SECOND_MONTH  As Long = 9                       | The second forecasting threshold for when the prompt will appear. By default, this is 9 so will show the second forecast at 9 months into the year.                                                                 |
| Private Const  THRESHOLD_FIRST_MONTH_AMBER_PERCENT  As Currency = 50.00  | The percentage value which an employee will appear within the first threshold. By default this is 50.00 so an employee will only show up if they have 50% remaining at the 6 months mark. It will show up in AMBER. |
| Private Const  THRESHOLD_FIRST_MONTH_RED_PERCENT  As Currency = 75.00    | The percentage value which an employee will appear within the first threshold. By default this is 75.00 so an employee will only show up if they have 75% remaining at the 6 months mark. It will show up in RED.   |
| Private Const  THRESHOLD_SECOND_MONTH_AMBER_PERCENT  As Currency = 25.00 | The percentage value which an employee will appear within the first threshold. By default this is 25.00 so an employee will only show up if they have 25% remaining at the 9 months mark. It will show up in AMBER. |
| Private Const  THRESHOLD_SECOND_MONTH_RED_PERCENT  As Currency = 50.00   | The percentage value which an employee will appear within the first threshold. By default this is 50.00 so an employee will only show up if they have 50% remaining at the 9 months mark. It will show up in RED.   |